# **Arcstar Smart PBX ミッドレンジモデル2 ご利用開始ガイド**

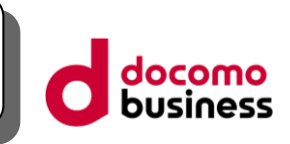

この度はNTTコミュニケーションズの「Arcstar Smart PBX」サービスをご利用いただき、誠にありがとうございます。 弊社より送付させていただきましたIP-Phone ミッドレンジモデル2(以下、「本装置」)をご利用される際には、まず最初に 本ガイドをご確認ください。

## **初期不良(電源が入らない、破損している)**

同梱されている取扱説明書および本書の「困ったときは」をご確認ください。

#### **操作方法**

「IP-Phone操作マニュアル」をご確認ください。

■Arcstar Smart PBX IP-Phone ミッドレンジモデル2 操作マニュアル

※IP-Phoneの管理者機能を制限しています。そのため、お客様にて管理者機能を必要とする設定を行う ことはできません。

#### **上記以外のお問い合わせ**

開通時に送付される「ご利用内容のご案内」に記載された「端末操作・web設定に関するお問い合わせ 先」へご連絡ください。

# **①付属品及び同梱書類(本ガイド除く)の確認を行ってください。**

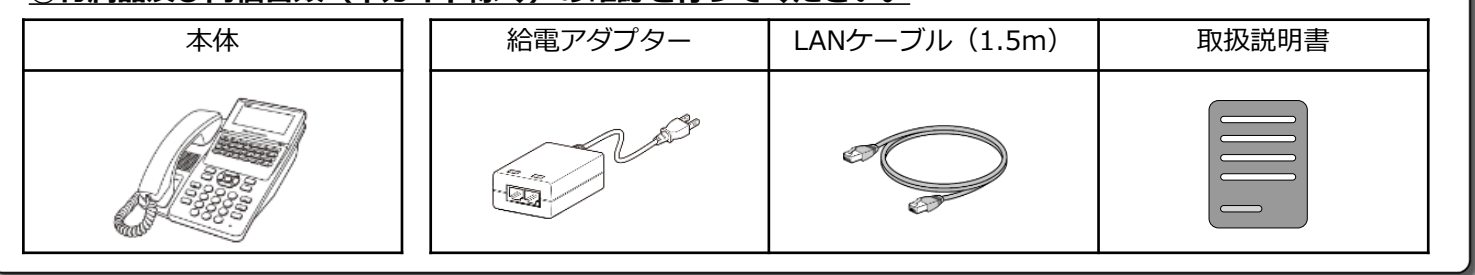

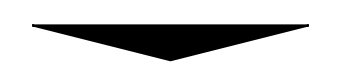

## **②本装置の接続/設置を行ってください。**

(1) 本装置とお客様準備のルータを接続し、インターネットへ接続できる環境としてください。

(2) 本装置と給電アダプターを接続する準備をしてください。※接続準備が出来次第、手順に沿って操作ください。

[※注意事項]

Flexible InterConnect環境で本機器をご利用いただく際は、必ず初めに本工程を実施してからFlexible InterConnectへ接続して ください。次工程の自動設定は、インターネットに接続できる環境でのみ実施可能ですのでご注意ください。

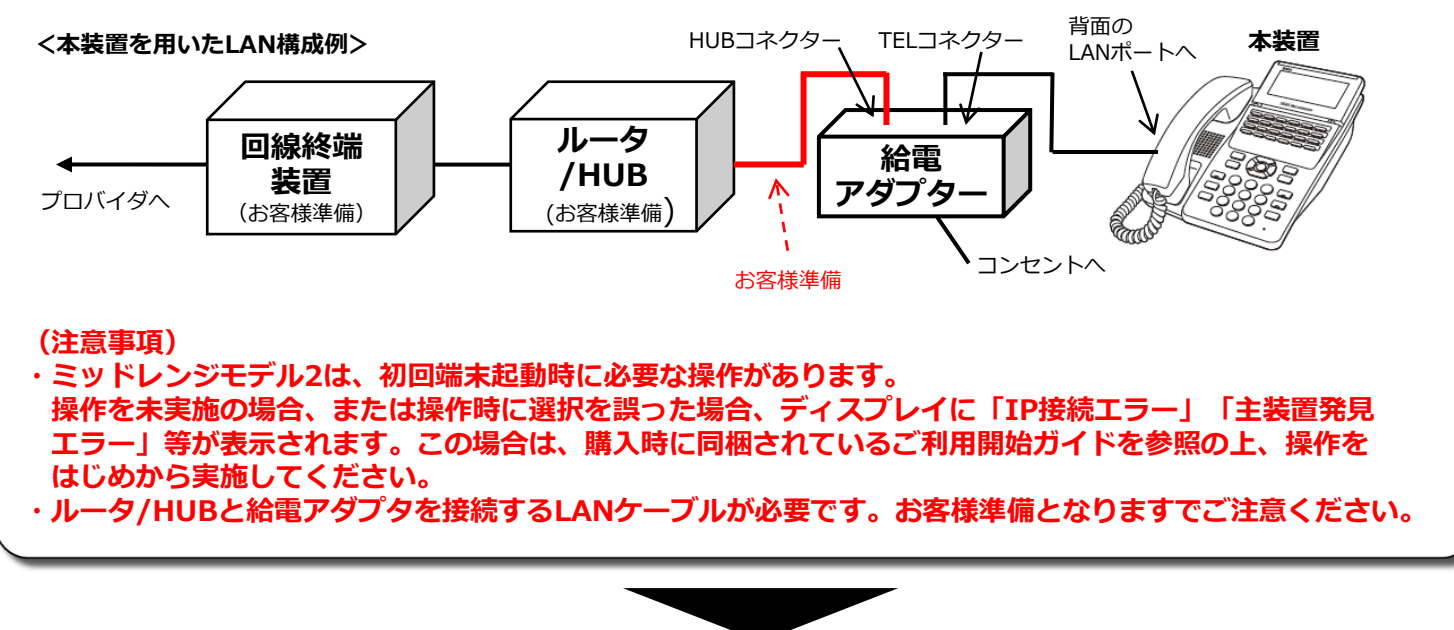

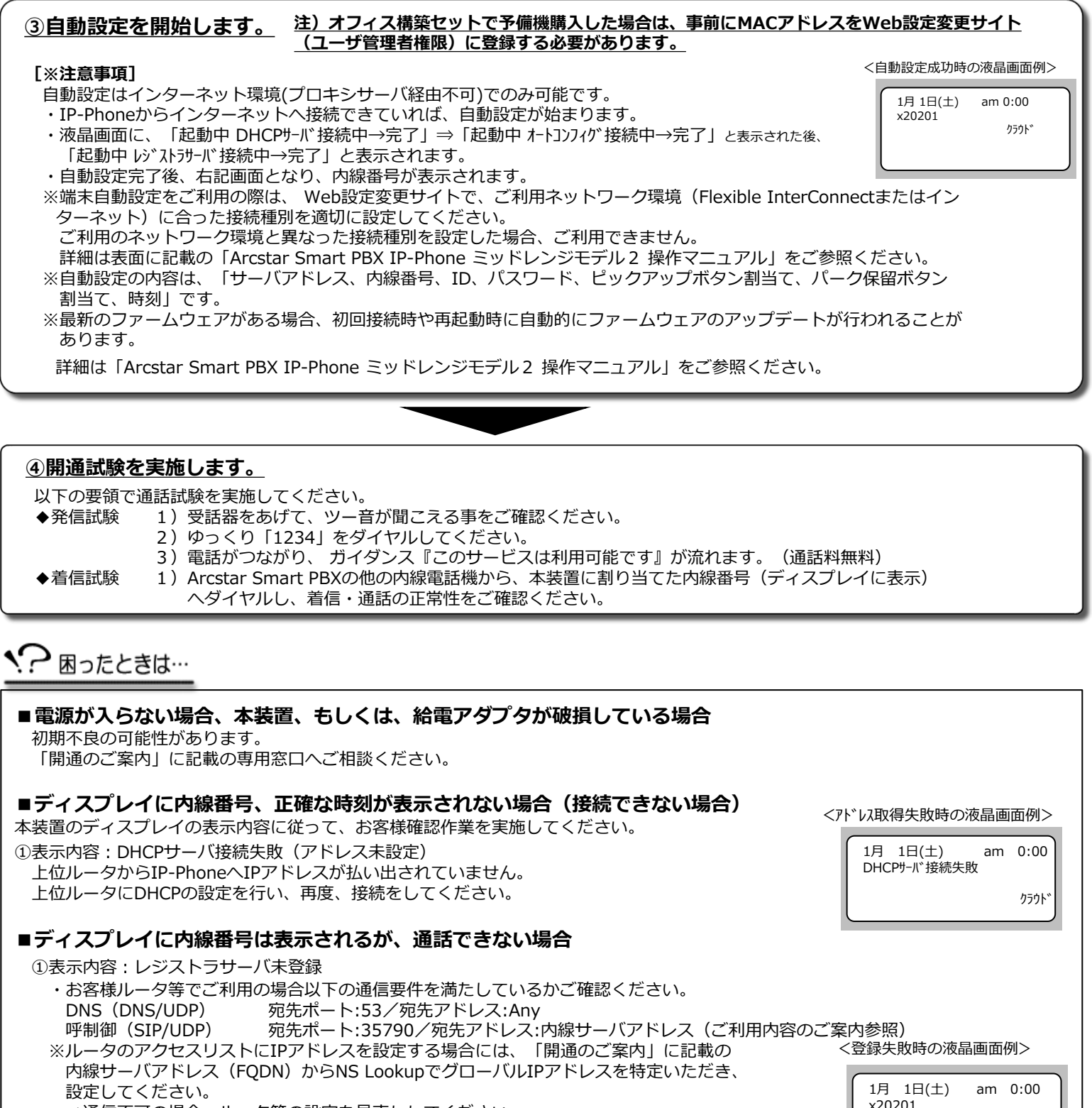

⇒通信不可の場合、ルータ等の設定を見直ししてください。

上記に問題が無い場合、管理者さまへご連絡いただき、

弊社から送付させていただく「開通のご案内」に記載のお問合せ先へご連絡ください。

②双方無音もしくは片通話となる、着信ができない

⇒お客様ルータ等で以下の通信要件を満たしているかご確認ください。 呼制御(SIP/UDP) 宛先ポート:35790/宛先アドレス:内線サーバアドレスご利用内容のご案内参照) 音声(RTP/UDP) 宛先ポート:30000~32000/宛先アドレス:内線サーバアドレス(ご利用内容のご案内参照) ※ルータのアクセスリストに宛先IPアドレスを設定する場合には、「ご利用内容のご案内」に記載の内線サーバアドレス(FQDN)か らNS LookupでグローバルIPアドレスを特定いただき、設定してください。 ※お客様ルータ等でNATを行う場合、UDPポートを20秒未満で閉塞する設定となっていると、着信不可となります。

レジストラサーバ未登録

③音声が途切れる、音声遅延が大きいなど、音声品質に問題がある ⇒お客さまネットワーク回線帯域を見直してください。IP-Phoneの場合、1通話 約100kbpsの帯域が必要となります。